### **Zamenjava papirnatega zvitka**

- Pritisnite tipko za sprostitev na zaslonki tiskalnika. Odpre se predal tiskalnika.
- Predal tiskalnika izvlecite iz tiskalnika.

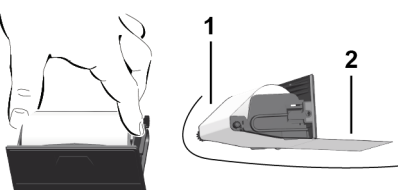

● Vstavite nov zvitek papirja in ga speljite čez obračalni valj **(1)**.

## **NAPOTEK**

Pazite, da se papirnati zvitek v predalu tiskalnika ne zvije in speljite začetek papirja **(2)** pod robom predala tiskalnika (rob za odstranjevanje).

● Predal tiskalnika potisnite v ohišje tiskalnika, da se zaskoči. Tiskalnik je pripravljen na delovanje.

# **Sporočila**

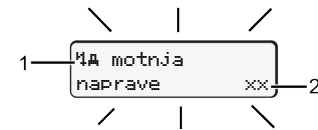

## **(1)** Piktogram sporočila

- Dogodek, primer: [! oll Vožnja brez veljavne kartice]
- x Motnja, primer: [x] Motnja dajalnika]
- 4 Opozorilo krmilienia, primer: [4o1 Premor!]
- 1 Napotek za upravljanje, primer [4\o Zmanjkalo je papirja]

### **(2)** Koda napake

Sporočila in ukrepi: Glejte navodila za uporabo.

## **Potrditev sporočila:**

● Dvakrat pritisnite tipko **3**: Sporočilo izgine.

# **Prikaz časov na voznikovi kartici**

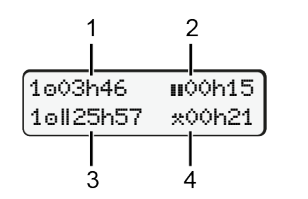

- **(1)** Čas vožnje od zadnjega veljavnega počitka **(2)** Veljaven počitek v skladu z direktivo (ES) 561/2006
- **(3)** Čas vožnje v dvojnem tednu **(4)** Trajanje nastavljene aktivnosti

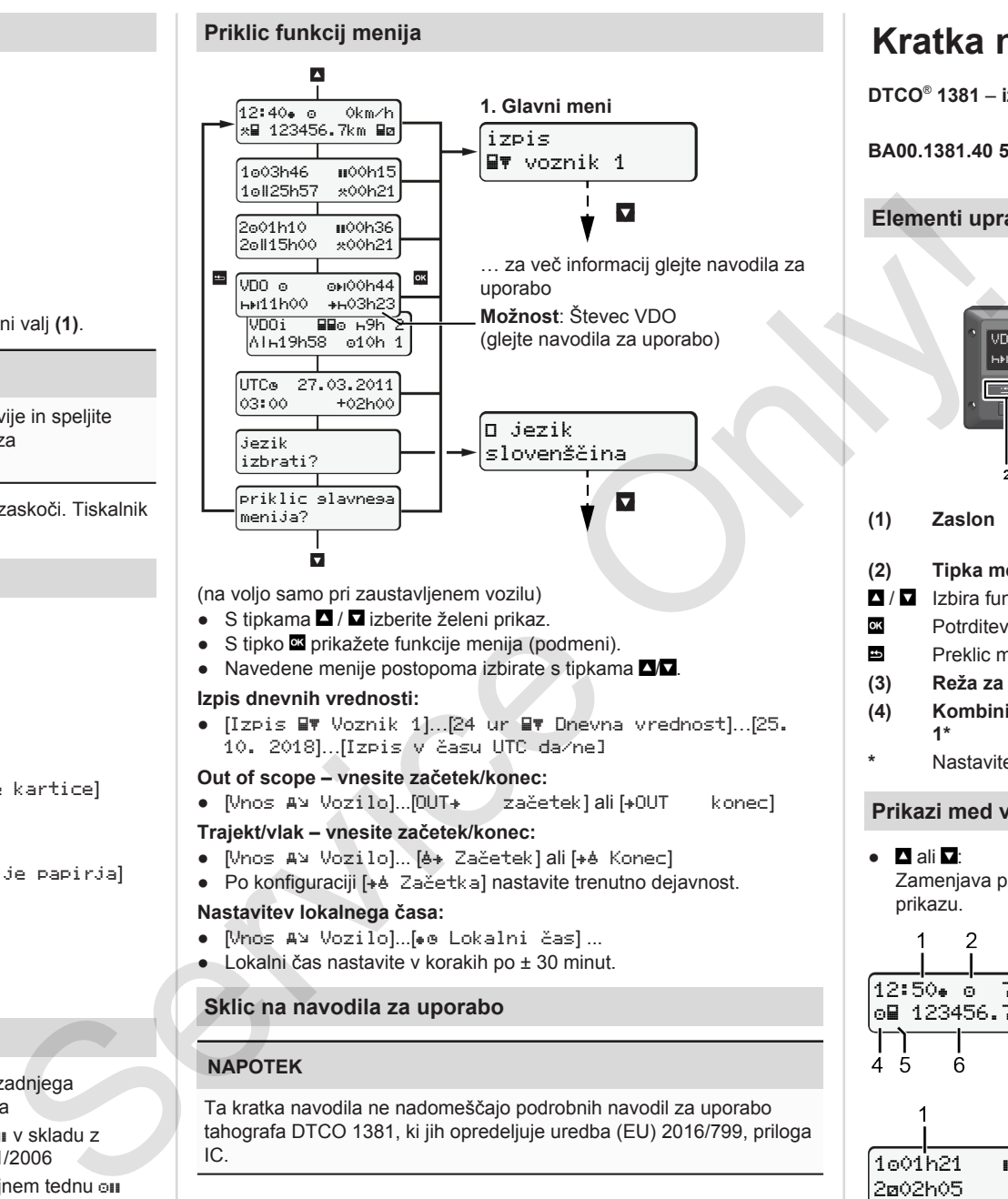

(na voljo samo pri zaustavljenem vozilu)

- S tipkama / **■** izberite želeni prikaz.
- S tipko **¤** prikažete funkcije menija (podmeni).
- $\bullet$  Navedene menije postopoma izbirate s tipkama  $\blacksquare$

## **Izpis dnevnih vrednosti:**

● [Izpis Voznik 1]…[24 ur Dnevna vrednost]…[25. 10. 2018]…[Izpis v času UTC da/ne]

## **Out of scope – vnesite začetek/konec:**

● [Vnos A¥ Vozilo]...[OUT+ / začetek] ali [+OUT – konec]

## **Trajekt/vlak – vnesite začetek/konec:**

- [Vnos A¥ Vozilo]... [ A Začetek] ali [ + A Konec]
- Po konfiguraciji [+ A Začetka] nastavite trenutno dejavnost.

## **Nastavitev lokalnega časa:**

- Nnos A¥ Vozilo]...[ e Lokalni čas] ...
- Lokalni čas nastavite v korakih po ± 30 minut.

# **Sklic na navodila za uporabo**

# **NAPOTEK**

Ta kratka navodila ne nadomeščajo podrobnih navodil za uporabo tahografa DTCO 1381, ki jih opredeljuje uredba (EU) 2016/799, priloga IC.

# **Kratka navodila za voznika**

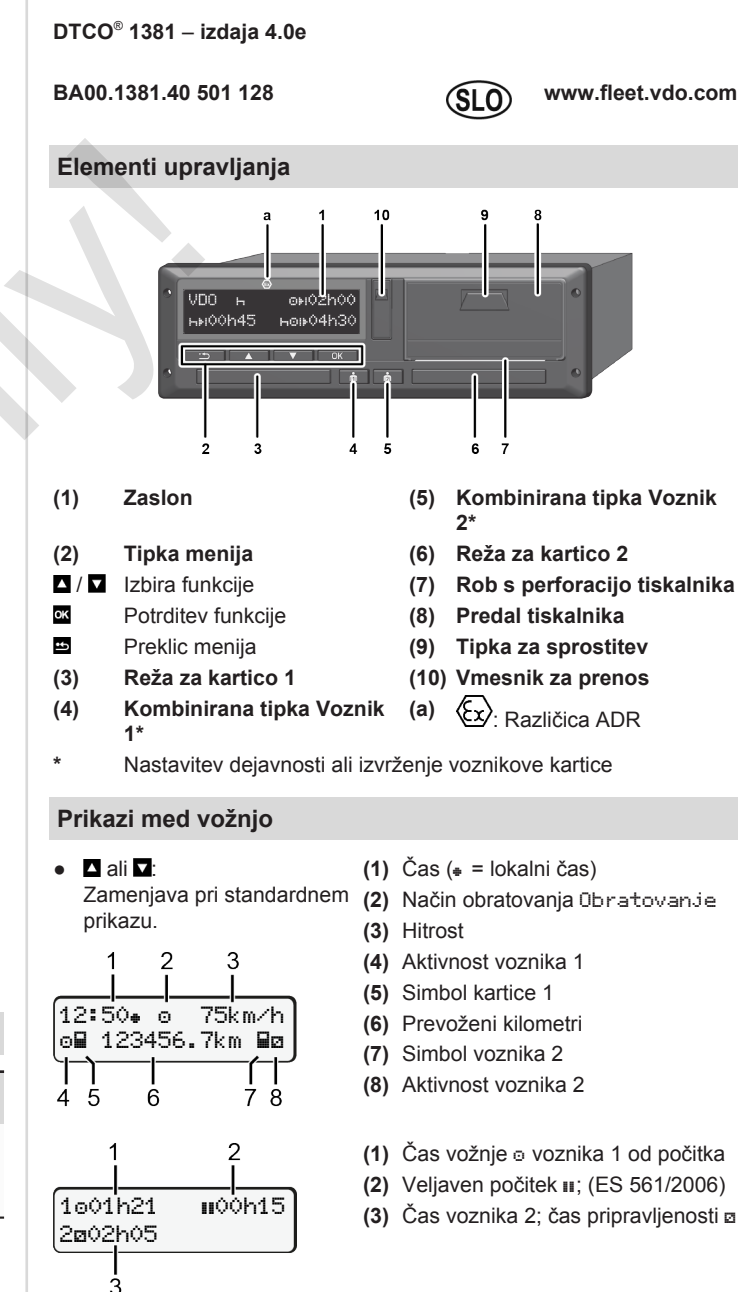

Možnost standardnega prikaza Števec VDO – glejte navodila za uporabo.

## **Vstavljanje voznikove kartice/ročno vnašanje**

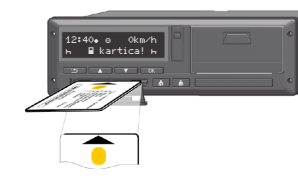

Voznik 1 (voznik) vstavi svojo voznikovo kartico režo za kartice 1

**Poskrbite, da so reže za voznikove kartice** – **razen pri vstavljanju/ odstranjevanju voznikove kartice** – **stalno zaprte**.

- Če uporabljate različico ADR, vklopite vžig.
- Kombinirano tipko Voznik 1 pridržite več kot 2 sekundi. Odpre se reža za kartice.
- Odprite pokrov reže za kartice.
- Voznikovo kartico vstavite v režo za kartice.
- Zaprite režo za kartice in jo potisnite.
- Upoštevajte navodila na zaslonu.

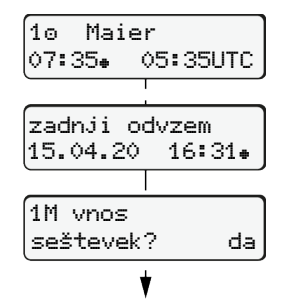

Prikaz: Ime voznika, lokalni čas 07:35 in čas UTC 05:35 UTC (poletni čas: +2 uri). Datum/čas zadnje odstranitve kartice,

prikazan v lokalnem času (+).

### **Poskrbite, da imate vnesene vse aktivnosti.**

Da: ročno vnašanje. Ne: **brez** vnašanja dejavnosti/časov počitka. Vnosi so ponovno prikazani in jih še lahko uredite.

### **Primer A: Naknadni vnos počitka**

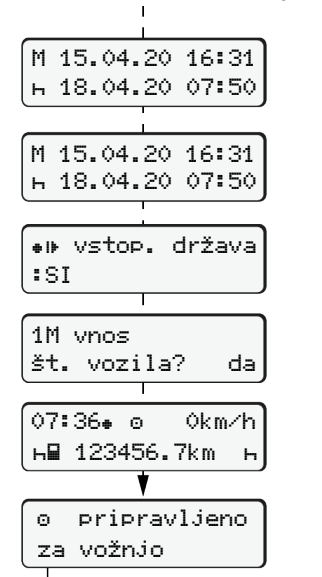

<u>@ |</u> | | | | | | | | | | | | Naknadni vnos počitka Odstranitev (15.04.20) Čas 16:31 Vstavljanje (18.04.20) Čas 07:35 ● Pritisnite tipko **¤** in jo pridržite: Skok na zadnje vnosno polje (utripajo minute). ● Ponovno pritisnite tipko $\mathbf{\Xi}$ . Začetna država se prikaže samo, če ste pri zadnij odstranitvi nastavili možnost Končna država. ● Potrdite vnos.  $\bullet$   $\equiv$  z vožnjo lahko pričnete. ● Tahograf DTCO prikaže, da lahko pričnete z vožnjo in ali gre za vožnjo z enim voznikom  $(a)$  oziroma skupinsko vožnjo (oo).

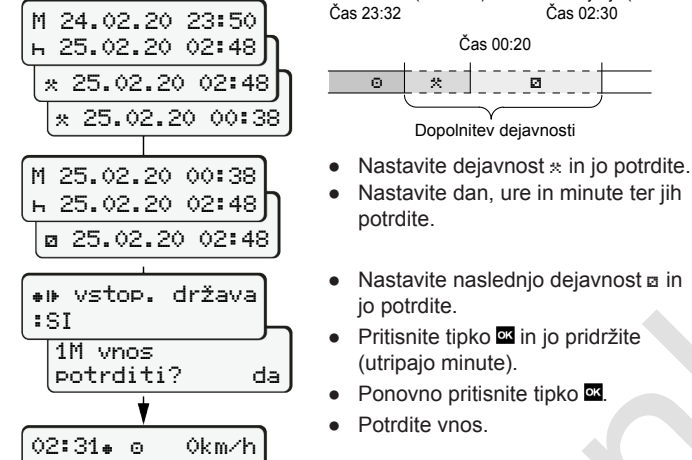

123456.7km

št. vozila? da

14:01 0km/h 123456.7km

### jo potrdite. ● Pritisnite tipko **in** in jo pridržite (utripajo minute).

● Ponovno pritisnite tipko

 $\circ$   $\circ$   $\circ$   $\circ$   $\circ$ Dopolnitev dejavnosti

Čas 00:20

Vstavljanje (25.02.20) Čas 02:30

Odstranitev (24.02.20)

potrdite.

● Potrdite vnos.

### **Primer C: Nadaljevanje dejavnosti in nastavitev dejavnosti drugih**

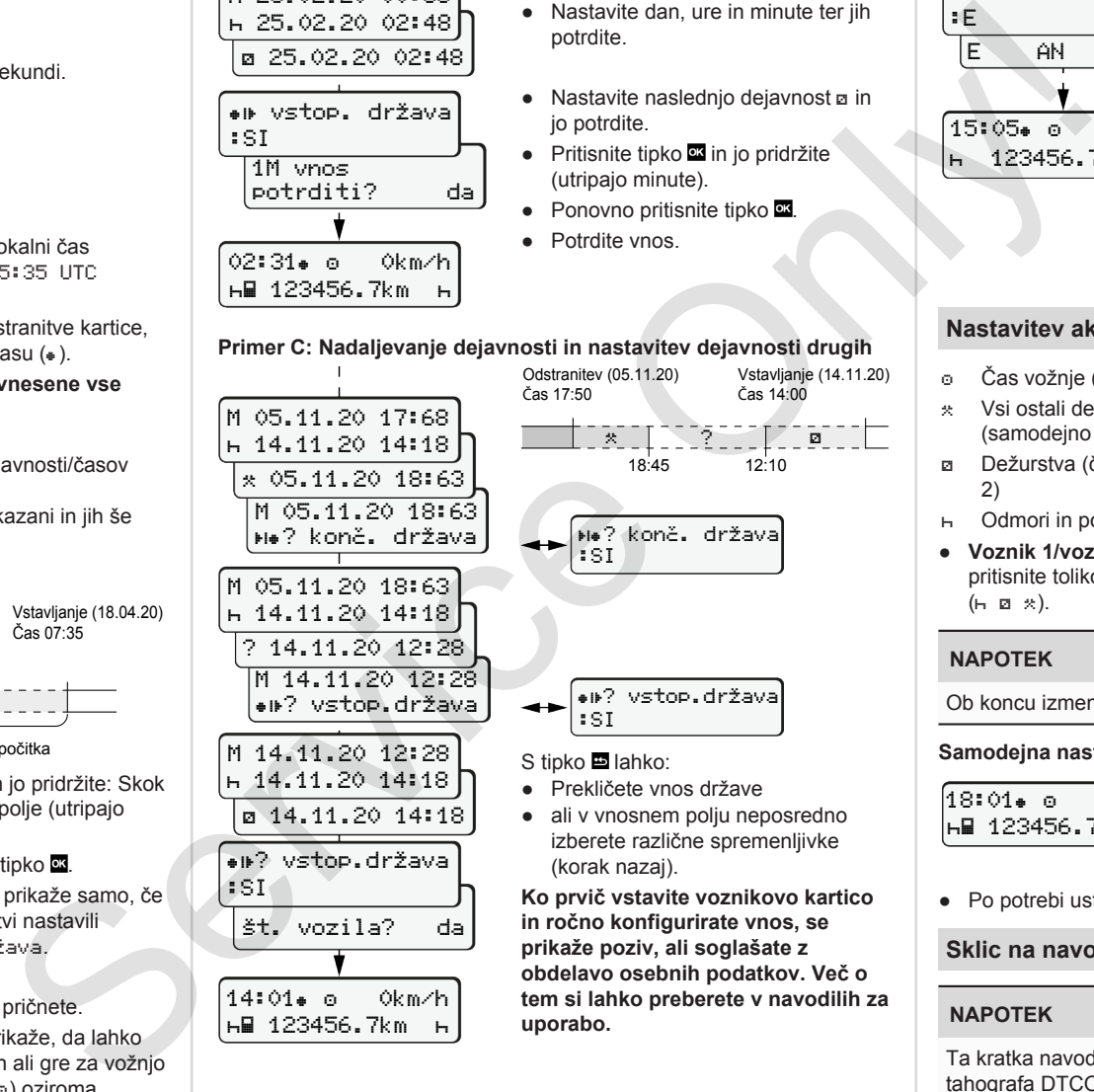

**Ko prvič vstavite voznikovo kartico in ročno konfigurirate vnos, se prikaže poziv, ali soglašate z obdelavo osebnih podatkov. Več o tem si lahko preberete v navodilih za uporabo.**

# **Odstranjevanje voznikove kartice**

- Če uporabljate različico ADR, vklopite vžig.
- Ustrezno kombinirano tipko pridržite več kot 2 sekundi.
- Upoštevajte prikazana navodila.

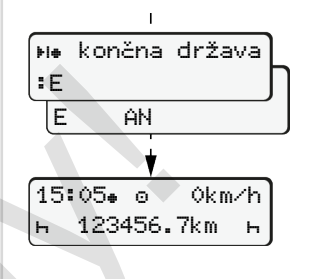

- Izberite državo in jo potrdite.
- Španija: Izberite regijo.
- S tipko lahko prekličete vnos države, če želite npr. nadaljevati z izmeno.

Če je na voljo funkcija, obstaja možnost dnevnega natisa, preden tahograf izvrže kartico.

- Reža za kartice se odpre, tako da lahko odstranite voznikovo kartico.
- Odstranite voznikovo kartico.
- Zaprite režo za kartice in jo potisnite.

# **Nastavitev aktivnosti**

- Čas vožnje (samodejno pri vožnji)
- Vsi ostali delovni časi
	- (samodejno pri zaustavitvi vozila za voznika 1)
- Dežurstva (čakanje, čas sovoznika, spanje med vožnjo za voznika 2)
- Odmori in počitki
- **Voznik 1/voznik 2:** Kombinirano tipko Voznik 1 **ali** ali Voznik 2 **ali** pritisnite tolikokrat, dokler se na zaslonu ne prikaže želena dejavnost  $(h, a, x).$

# **NAPOTEK**

Ob koncu izmene ali pri premoru nujno nastavite dejavnost R.

**Samodejna nastavitev po vklopu/izklopu vžiga (izbirna možnost):**

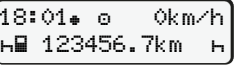

To prepoznate po utripanju dejavnosti za pribl. 5 sekund na standardnem prikazu **(a)**. Nato se znova prikaže prejšnji prikaz.

● Po potrebi ustrezno spremenite dejavnost.

### **Sklic na navodila za uporabo**

## **NAPOTEK**

Ta kratka navodila ne nadomeščajo podrobnih navodil za uporabo tahografa DTCO 1381, ki jih opredeljuje uredba (EU) 2016/799, priloga IC.

**Primer B: Nadaljevanje dejavnosti**